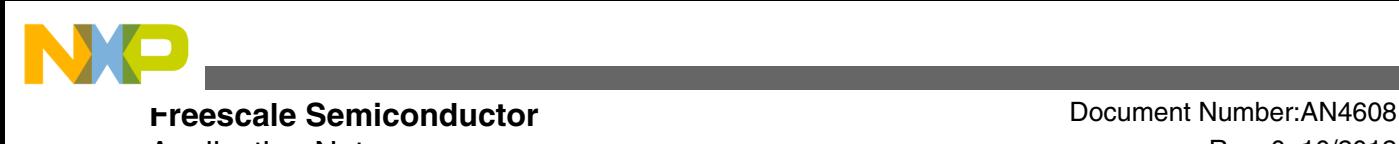

Application Note **Rev. 0, 10/2012** 

# **Use of PWM and ADC on MC56F84789 to Drive Dual PMS Motor FOC**

**by: Jaroslav Musil**

# **1 Introduction**

With the computation power of Freescale digital signal controllers (DSCs) and the flexibility of their peripherals, the requirements for the applications grow up. One of such requirements is to drive two permanent magnet synchronous motors (PMSM) in field-oriented control (FOC) on a single processor.

Dual PMSM FOC on a single processor brings more complexity to the application, mainly in terms of the PWM modules of synchronization of both the motors, the ADC synchronization to both the PWM modules including a right point to trigger the ADC, and finally, the time when the fast and slow control loops of both the motors are calculated.

This application note guides:

- to set up and synchronize both the PWM modules
- how and where to generate trigger signals for the ADC module from the PWM module
- when to call the fast and slow loop calculation of FOC algorithm of both the motors

### **Contents**

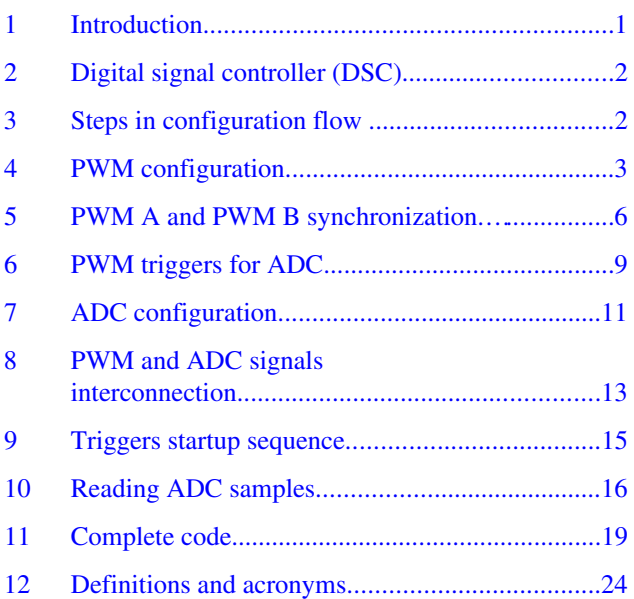

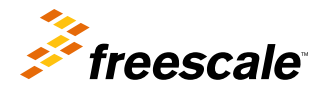

<span id="page-1-0"></span>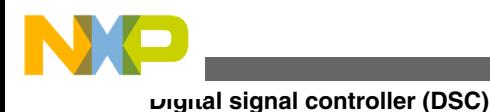

# **2 Digital signal controller (DSC)**

One of suitable DSCs for dual motor control application is MC56F84789. This controller has the following features the application can benefit from:

- 100 MHz core and peripheral clock
- Two 4-channel PWM modules with a possibility of multiple triggers
- High-speed 12-bit ADC with a possibility to sample two signals simultaneously
- Two crossbar units to interconnect signals between the peripherals
- And-Or-Invert to logically mix the signals among the peripherals
- Interrupt controller with priorities

The processor has much more modules but for this application note, only the above-mentioned ones will be discussed.

Figure 1 shows how the processor signals are connected to the power electronics on the board.

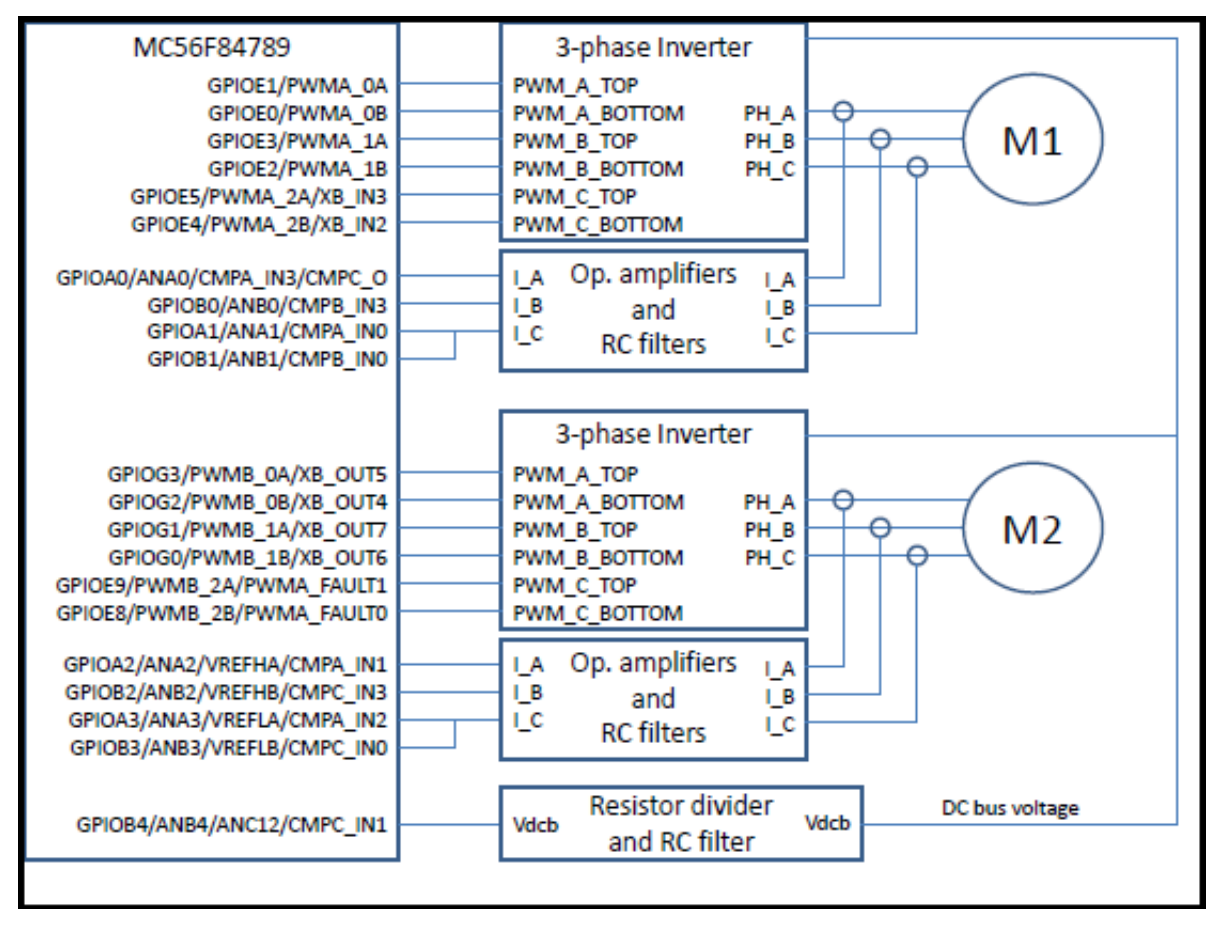

**Figure 1. Processor connection to the board circuitry**

# **3 Steps in configuration flow**

In order to configure the DSC properly, follow the steps given below:

- PWM configuration: It configures the PWM A and B modules to generate signals to drive the motors.
- PWM A and B synchronization: It synchronizes the PWM A and B signals to be in phase shift of 90 degrees.
- PWM triggers for ADC: It sets up the points where the ADC will be triggered to sample the signals.

<span id="page-2-0"></span>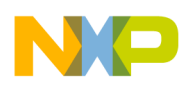

- ADC configuration: It configures the ADC modules to sample the desired signals.
- PWM and ADC signal interconnection: It configures the crossbar switches and the AOI module to lead the PWM triggered toward the ADC synchronization input.
- Triggers startup sequence: It enables the triggers in the correct sequence to be aligned with the ADC channels sequence.
- Reading ADC samples: It sets up the interrupts to read the sampled values and call the algorithms.

All the above-mentioned steps are mentioned in detail, in the forthcoming sections.

# **4 PWM configuration**

For the example of this application, the two motors will be driven with the same frequency of the PWM and the same frequency of the fast control loop calculation. The PWM frequency is 10 kHz and the fast loop calculation will be in the ratio 1:1 with respect to the PWM frequency, therefore 10 kHz as well. Motor 1 will use the PWM A module, submodules 0–2 whereas Motor 2 will use the PWM B module, submodules 0–2; in complementary mode with non-inverted output logic.

The first step is to configure the PWM A and PWM B as shown in Figure 2.

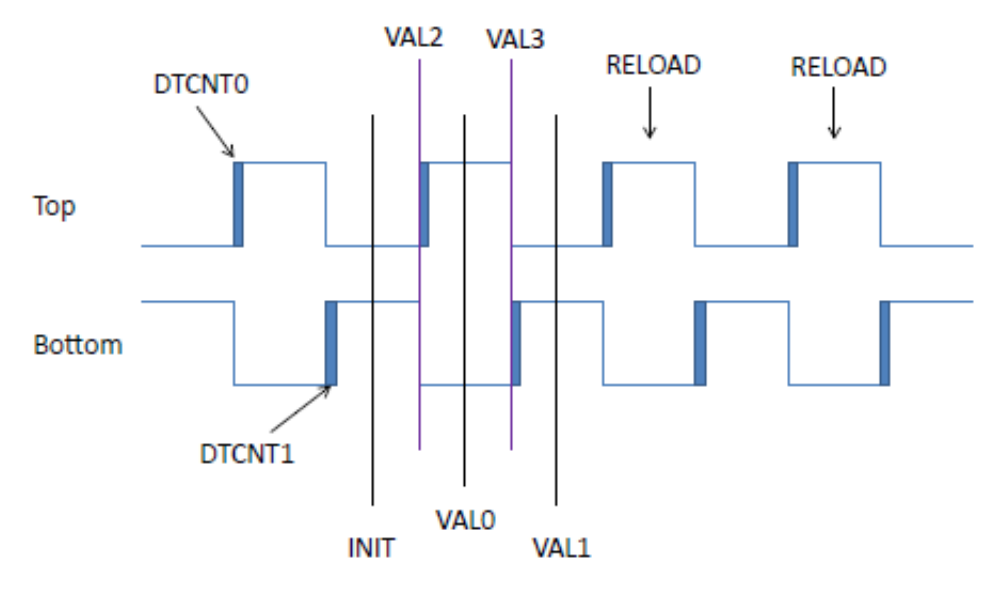

**Figure 2. PWM configuration**

### **Clock for PWMs**

To habilitate the clock for both PWM modules, it is necessary to configure the Peripheral Clock Register 3 (SIM\_PCE3) from the System Integration Module (SIM).

The following syntax can be used to enable the clock for PWM A channels 0–2:

SIM\_PCE3 |= (SIM\_PCE3\_PWMACH0 | SIM\_PCE3\_PWMACH1 | SIM\_PCE3\_PWMACH2);

The following syntax can be used to enable the clock for PWM B channels 0–2:

```
SIM_PCE3 |= (SIM_PCE3_PWMBCH0 | SIM_PCE3_PWMBCH1 | SIM_PCE3_PWMBCH2);
```
#### **PWM Control Register**

Both the motors will use the half cycle every opportunity reload. The PWM clock frequency is maximum; so the prescaler is 1.

Therefore the control registers for both PWM A and PWM B modules will be set up using the following syntax.

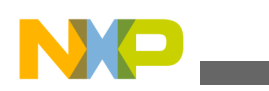

#### **Pww configuration**

Motor 1:

PWMA\_SM0CTRL = PWMA\_SM0CTRL\_HALF; PWMA\_SM1CTRL = PWMA\_SM1CTRL\_HALF; PWMA SM2CTRL = PWMA SM2CTRL HALF;

Motor 2:

PWMB\_SM0CTRL = PWMB\_SM0CTRL\_HALF; PWMB\_SM1CTRL = PWMB\_SM1CTRL\_HALF; PWMB\_SM2CTRL = PWMB\_SM2CTRL\_HALF;

#### **PWM Control 2 Register**

The setup of the co-operation of the submodules requires PWM Control 2 Register to be properly set up.

- 1. Enable the PWM in the debug and wait mode, force initialization for the channels 0
- 2. For the channels 1 and 2, set the additional bits:
	- initialization from the master sync from submodule 0
	- master reload signal to force the update
	- master reload from submodule 0 to reload value registers
	- submodule 0 clock to be used as the clock source

The control registers for both the modules can be configured using the following syntax.

Motor 1:

```
PWMA SMOCTRL2 = 0xC080;
PWMA_SM1CTRL2 = 0xC20E; 
PWMA SM2CTRL2 = 0xC20E;
```
Motor 2:

```
PWMB SM0CTRL2 = 0xC080;
PWMB SM1CTRL2 = 0 \times C20E;
PWMB SM2CTRL2 = 0xC20E;
```
#### **PWM modulo setup**

The PWM modulo to generate 10 kHz is derived from the 100 MHz clock. Thus, the modulo is 100 MHz / 10 kHz =  $10,000$ ticks. The PWM modules have the INIT register value where the counter starts and VAL1 register value where the counter is reinitialized. So, the INIT value will be set up to negative value of the half modulo, and the VAL1 value will be set up to positive value of the half modulo–1. The reload is in the half cycle, that is, in the middle of these two values. To sum it up:

INIT =–5000 (0xEC78), VAL1 = 4999 (0x1387), VAL0 = 0. The following syntax can be used to configure it.

Motor 1:

PWMA SMOINIT = 0xEC78; PWMA\_SM1INIT = 0xEC78;  $PWMA$  SM2INIT =  $0 \times E C 78$ ; PWMA SM0VAL1 =  $0x1387$ ;  $PWMA$  $SM1VAL1 = 0x1387$ ; PWMA SM2VAL1 =  $0x1387$ ; PWMA SM0VAL $0 = 0x0000$ ; PWMA  $SM1VAL0 = 0x0000$ ;  $PWMA$  $SM2VAL0 = 0 \times 0000$ ; Motor 2: PWMB SMOINIT = 0xEC78; PWMB\_SM1INIT = 0xEC78; PWMB SM2INIT = 0xEC78; PWMB\_SM0VAL1 = 0x1387; PWMB  $SM1VAL1 = 0x1387$ ;

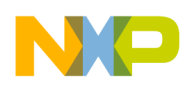

PWMB  $SMOVAL0 = 0x0000$ ; PWMB  $SM1VAL0 = 0x0000$ ;  $PWMB$  SM2VAL0 =  $0 \times 0000$ ;

PWMB  $SM2VAL1 = 0x1387$ ;

#### **50% duty cycle initialization**

To initialize the module with the 50% duty cycle, it is necessary to set up the VAL2 and VAL3 registers. As it is the Complementary mode, the VAL4 and VAL5 registers are not used for the PWM edges generation. VAL2 is loaded with a negative value of the half modulo divided by 2; VAL3 is loaded with the positive value of the half modulo divided by 2.

Therefore VAL2 =  $-2500$  (0xF63CU), VAL3 = 2500 (0x09C3). The following syntax can be used to configure it.

Motor 1:

PWMA SMOVAL2 = 0xF63C;  $PWMA$  $SM1VAL2 = 0xF63C$ ;  $PWMA$  SM2VAL2 =  $0xF63C$ ; PWMA SM0VAL3 =  $0x09C3$ ; PWMA SM1VAL3 =  $0x09C3$ ; PWMA SM2VAL3 =  $0x09C3$ ; Motor 2: PWMB SM0VAL2 =  $0xF63C$ ; PWMB SM1VAL2 = 0xF63C;  $PWMB\_SM2VAL2 = 0xF63C;$ 

PWMB  $SMOVAL3 = 0x09C3$ ; PWMB  $SM1VAL3 = 0x09C3$ ;  $PWMB$  SM2VAL3 =  $0x09C3$ ;

#### **2 µs deadtime**

To set up the deadtime, configure the DTCNT0 (top switch) and DTCNT1 (bottom switch) register values. The value is derived from the module clock, therefore for 2  $\mu$ s, the value will be 100 MHz x 2  $\mu$ s = 200 (0x00C8). The following code configures the deadtime:

Motor 1:

```
PWMA SMODTCNT0 = 0x00C8;
PWMA SM1DTCNT0 = 0x00C8;
PWMA_SM2DTCNT0 = 0x00C8; 
PWMA SMODTCNT1 = 0x00C8;
PWMA SM1DTCNT1 = 0x00C8;
PWMA_SM2DTCNT1 = 0x00C8;
```
Motor 2:

```
PWMB SM0DTCNT0 = 0x00C8;
PWMB SM1DTCNT0 = 0x00C8;
PWMB SM2DTCNT0 = 0x00C8;
PWMB SM0DTCNT1 = 0x00C8;
PWMB SM1DTCNT1 = 0x00C8;
PWMB SM2DTCNT1 = 0x00C8;
```
#### **Disable faults**

This example will not use the fault logic, so it is necessary to disable the fault mapping registers using the following syntax.

Motor 1:

```
PWMA_SM0DISMAP0 = 0;
PWMA_SM1DISMAP0 = 0;
PWMA_SM2DISMAP0 = 0;
```
<span id="page-5-0"></span>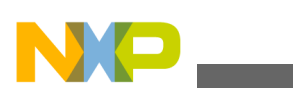

**PWM A and PWM B synchronization**

PWMA\_SM0DISMAP1 = 0; PWMA\_SM1DISMAP1 = 0; PWMA\_SM2DISMAP1 = 0; Motor 2: PWMB\_SM0DISMAP0 = 0; PWMB\_SM1DISMAP0 = 0; PWMB\_SM2DISMAP0 = 0; PWMB SMODISMAP1 = 0; PWMB SM1DISMAP1 =  $0:$ PWMB\_SM2DISMAP1 = 0;

#### **LDOK bit**

The final step before running PWM is to clear and set MCTRL[LDOK] using the following code.

Motor 1:

```
PWMA_MCTRL |= PWMA_MCTRL_CLDOK_0 | PWMA_MCTRL_CLDOK_1 | PWMA_MCTRL_CLDOK_2;
PWMA_MCTRL | = PWMA_MCTRL_LDOK \overline{0} | PWMA_MCTRL_LDOK 1 | PWMA_MCTRL_LDOK 2;
Motor 2:
```
PWMB\_MCTRL |= PWMB\_MCTRL\_CLDOK\_0 | PWMB\_MCTRL\_CLDOK\_1 | PWMB\_MCTRL\_CLDOK\_2; PWMB\_MCTRL |= PWMB\_MCTRL\_LDOK\_0 | PWMB\_MCTRL\_LDOK\_1 | PWMB\_MCTRL\_LDOK\_2;

The PWM A and PWM B are configured to generate a signal as shown in [Figure 1](#page-1-0). But to get their signals out on the pins, the GPIO pins must be properly configured. So, certain GPIO E and GPIO G pins must be set up as peripherals. In case of multiple peripheral options, the PWM option must be chosen. The GPIO E and GPIO G clocks must be also enabled. The code is the following:

```
/* Enable GPIOE clock */
SIM PCE0 | = SIM PCE0 GPIOE;
/* PWMA PWMB */GPIOE PER |= (GPIOE PER PE 0 | GPIOE PER PE 1 | GPIOE PER PE 2 | GPIOE PER PE 3 |
GPIOE_PER_PE_4 | GPIOE_PER_PE_5 | GPIOE_PER_PE_8 | GPIOE_PER_PE_9); 
SIM_GPSEL &= ~(SIM_GPSEL_E4 | SIM_GPSEL_E5);
SIM_GPSEH <= ~(SIM_GPSEH_E8 | SIM_GPSEH_E9);/* Enable GPIOG clock */
SIM PCE0 | = SIM PCE0 GPIOG;
/* PWM B */GPIOG_PER |= (GPIOG_PER_PE_0 | GPIOG_PER_PE_1 | GPIOG_PER_PE_2 | GPIOG_PER_PE_3);
SIM_GPSGL \&= ~(SIM_GPSGL_G0 | SIM_GPSGL_G1 | SIM_GPSGL_G2 | SIM_GPSGL_G3);
```
Finally, the only missing items are to send the run command to the modules to start generation of the signal and to enable the PWM signals out on the pins. The PWM modules must not be started at this time because it is needed to synchronize both the PWMs.

### **5 PWM A and PWM B synchronization**

The PWM A and PWM B have been configured; they haven't been started yet. So the next step is to synchronize the PWM modules somehow.

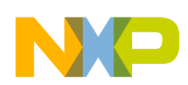

#### **PWM A and PWM B synchronization**

To calculate the fast loop algorithm in each PWM cycle, it is necessary to shift the PWM signals to each other because it is impossible to calculate the algorithms of two motors at the same time. Therefore, the PWM signals must be shifted. To effectively distribute the energy from the DC bus capacitor, it is recommended to avoid simultaneous switching; that is, to be shifted by 180 degrees. As the MC56F84789 processor has good computation power to calculate the FOC algorithm quickly and effectively, the signals will be shifted by 90 degrees to have an optimum.

The desired signals from both PWM modules are shown in [Figure 3.](#page-7-0)

#### **PWM 90-degree shift principle**

As shown in [Figure 3](#page-7-0), the PWM B INIT value lags by 90 degrees with respect to the PWM A INIT value. This shift is equal to the modulo divided by 4. When the PWM RUN signal is applied, the PWM module starts counting up from the INIT value, which is beneficial for this application.

The process to synchronize the PWM modules includes:

- starting the PWM A module
- generating an interrupt at the modulo / 4 instant from the PWM A module
- starting the PWM B module from the generated PWM A module interrupt
- disabling the further interrupt for this PWM A module event

#### **Modulo / 4 event configuration**

Before starting the PWM A module, the interrupt on the module / 4 event must be programmed. To generate such an event, the unused VAL5 value will be used. It does not matter which submodule will generate this event. In this example, the submodule 1 VAL5 value will be used.

So in the code, the submodule 1 VAL5 is to be programmed with the modulo / 4 value, which is –2500 (0xF63C); the compare interrupt of this submodule is to be enabled and the interrupt controller has to be programmed to enable this interrupt.

The code lines are the following:

```
/* Sync for the other motor's PWM */
PWMA SM1VAL5 = 0xF63C;
/* Compare interrupt of Value 5, used at init to sync PWM A and PWM B */
PWMA_SM1INTEN = PWMA_SM1INTEN_CMPIE_5;
/* Interrupt for the SM1 CMP Level \overline{2} */
INTC IPR9 | = INTC IPR9 PWMA CMP1;
```
<span id="page-7-0"></span>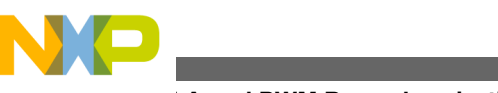

#### **PWM A and PWM B synchronization**

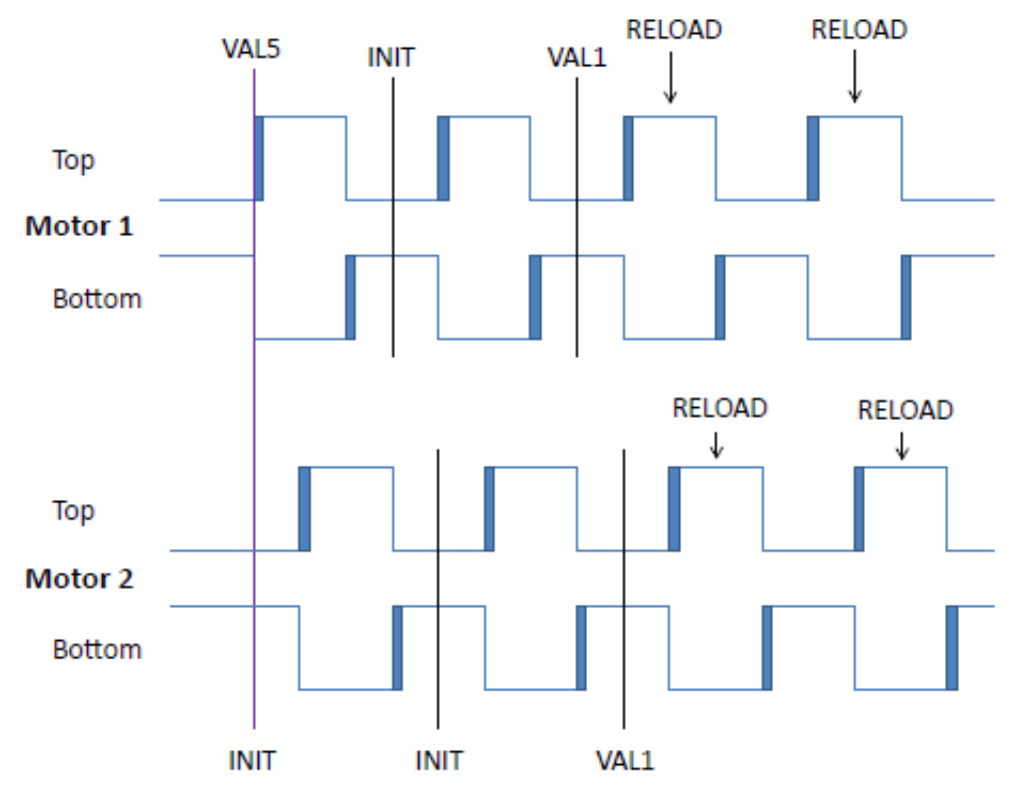

**Figure 3. PWM A and PWM B synchronization**

### **VAL5 Compare interrupt service routine**

The PWM submodule 1 VAL5 Compare interrupt has been configured. Now the interrupt service routine (ISR) must be created to start the PWM B module.

The name of the ISR will be IsrPWMSync. A prototype for this routine must be created in the prototype section of the code:

```
void IsrPWMSync(void);
```
The name of this function must be copied into the vector table; in case the default CodeWarrior 10.2 project template is used, it is in the file MC56F847xx\_vector.asm (located in Project\_Settings\Startup\_Code). Thus at the address 0xAA, the interrupt no. 85 for the PWM A submodule 1 will contain the following statement:

JSR >FIsrPWMSync

The body of the function itself contains the following actions:

- if condition, if the source is the VAL5 Compare
- RUN command application on the PWM B module
- disabling the VAL5 Compare interrupt
- clearing the VAL5 Compare flag

So putting all this into the code will look like this:

```
#pragma interrupt alignsp
void IsrPWMSync(void)
{
       if ((PWMA SM1STS & PWMA SM1STS CMPF 5) > 0 )
        {
              /* Starts PWM B */
             PWMB_MCTRL |= PWMB_MCTRL_RUN_0 | PWMB_MCTRL_RUN_1 | PWMB_MCTRL_RUN_2;
              /* Disable PWM SM1 CMP interrupt from 5 */
              PWMA_SM1INTEN &= ~PWMA_SM1INTEN_CMPIE_5;
```
<span id="page-8-0"></span>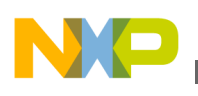

```
 /* Clears compare flag */
            PWMA_SM1STS |= PWMA_SM1STS_CMPF_5;
 }
}
```
#### **PWM A start**

The PWM A and B channels have been configured, the synchronization event has been set up, and the interrupt service routine is written. So now, the only action is to apply the RUN command on the PWM A and enable the PWM A and PWM B signals out to the pins. When the PWM A is started, it will generate the programmed submodule 1 VAL5 Compare interrupt where the PWM B will be started and this interrupt, blocked.

The code to start the PWM A is the following (this command is to be called after the PWM A and PWM B modules configuration and after the Compare interrupt is set up):

PWMA\_MCTRL |= PWMA\_MCTRL\_RUN\_0 | PWMA\_MCTRL\_RUN\_1 | PWMA\_MCTRL\_RUN\_2;

The command to enable the PWM A and PWM B singals out to the pins will look like this:

```
PWMA_OUTEN |= (PWMA_OUTEN_PWMA_EN_0 | PWMA_OUTEN_PWMB_EN_0 | PWMA_OUTEN_PWMA_EN_1 | 
PWMA<sup>\overline{O}</sup>OUTEN_PWMB_EN_1 | PWMA_OUTEN_PWMA_EN_2 | PWMA_OUTEN_PWMB_EN_2);
PWMB_OUTEN |= (PWMB_OUTEN_PWMA_EN_3 | PWMB_OUTEN_PWMB_EN_3 | PWMB_OUTEN_PWMA_EN_1 |
```
PWMB\_OUTEN\_PWMB\_EN\_1 | PWMB\_OUTEN\_PWMA\_EN\_2 | PWMB\_OUTEN\_PWMB\_EN\_2);

[Figure 3](#page-7-0) shows the signals on the pins, that should be also observed on the scope.

## **6 PWM triggers for ADC**

The FOC of PMSM requires analog signals which are used in the control algorithm to be measured. The required quantities for such control are the motor phase currents and the DC bus voltage.

Typically the currents are measured on shunt resistors connected below the bottom MOSFET's (or IGBT's). See Figure 4. In this constellation, the motor current is only visible when the particular bottom MOSFET is turned on. Therefore the ADC must be synchronized to the PWM signals (see [Figure 5\)](#page-9-0). The current can be measured at the instant when the bottom MOSFET is turned on, whereas measuring at the instant when the bottom MOSFET is turned off, will only give the offset on the ADC channel. This point will be used to calibrate the ADC channel offset because a known value is expected.

The DC bus voltage does not have such requirements for the point where it is measured.

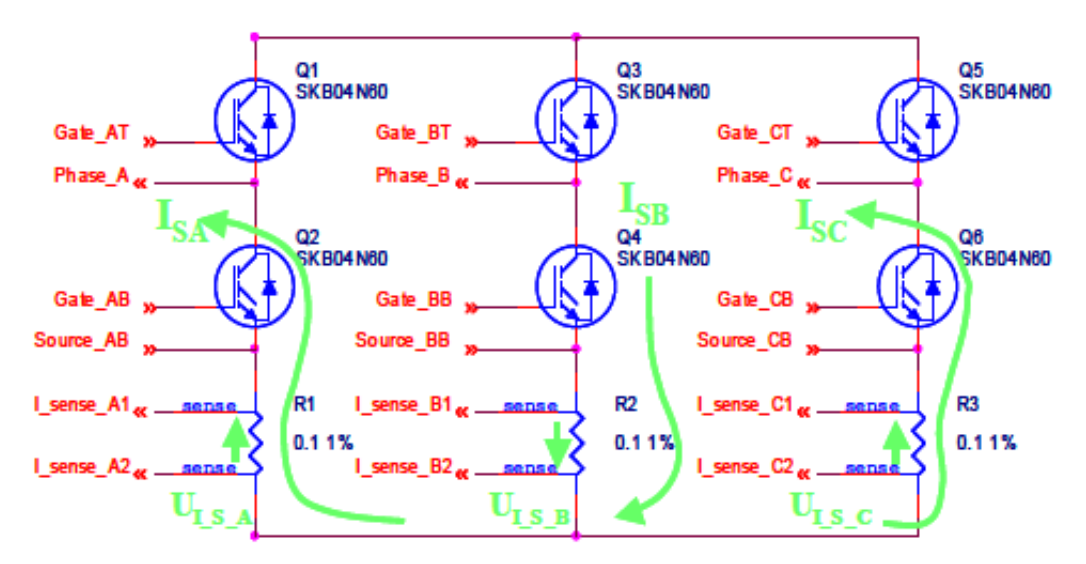

**Figure 4. Three-phase inverter schematics**

<span id="page-9-0"></span>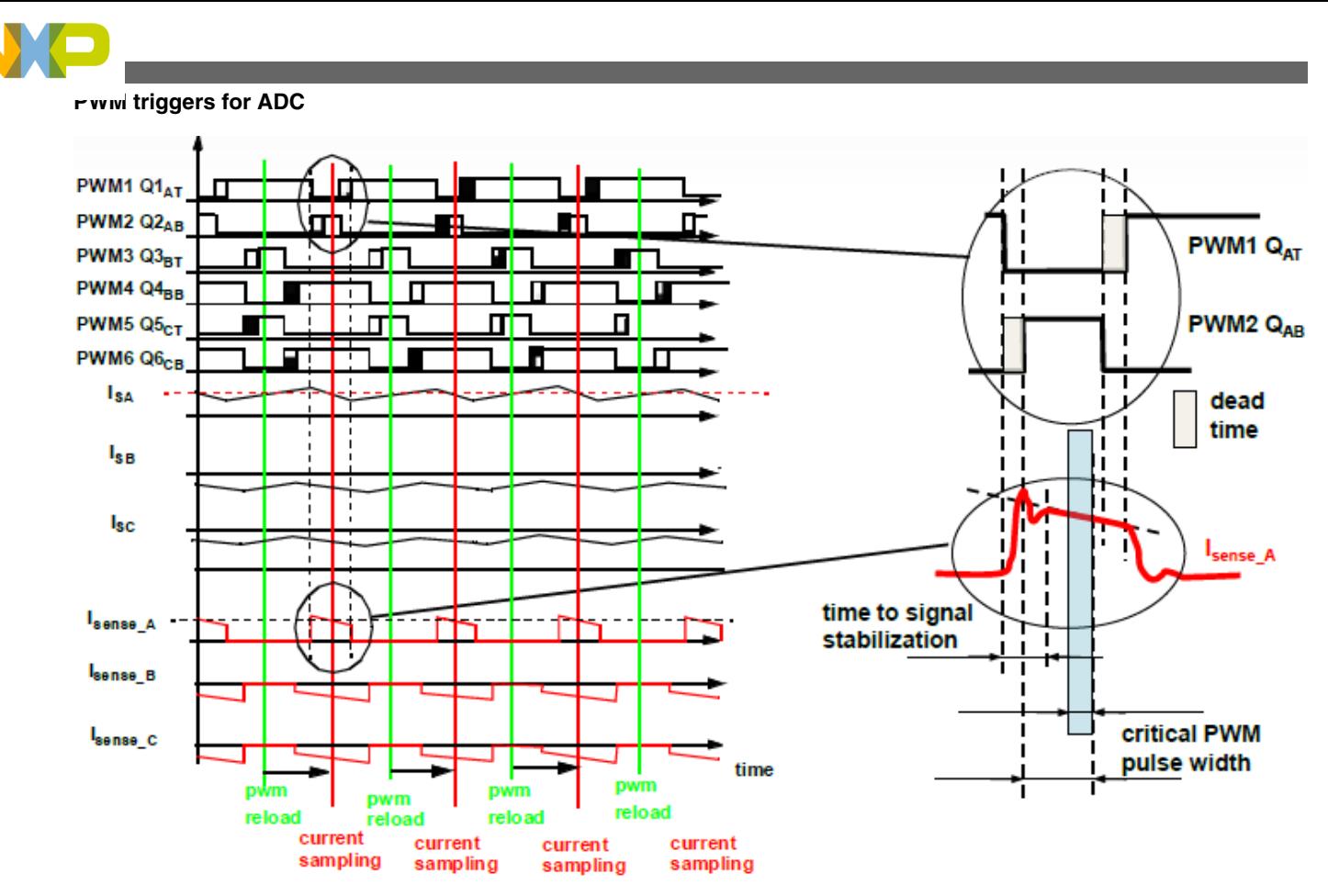

### **Figure 5. Best time to measure motor current**

Now putting it all into the context, the following quantities are to be measured:

- 2 current channels' offsets of Motor 1 (the 3rd current is calculated)
- 2 currents of Motor 1
- 2 current channels' offsets of Motor 2 (the 3rd current is calculated)
- 2 currents of Motor 2
- DC bus voltage

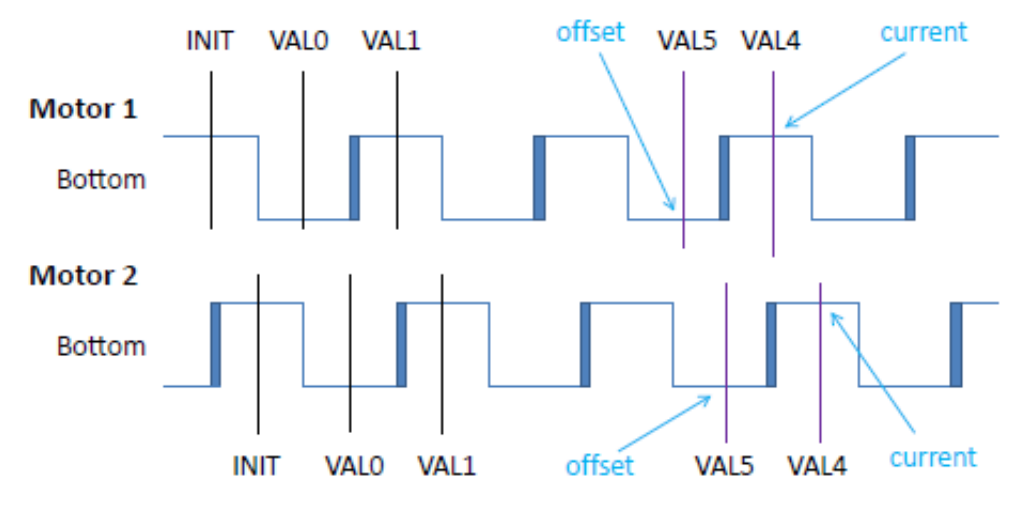

**Figure 6. Current and offset measurement points**

### **PWM triggers**

Figure 6 indicates the points where the currents and their offsets will be measured. It can be seen that the current measurement point is slightly delayed behind the INIT value and the offset point is slightly delayed behind the VAL0 value.

<span id="page-10-0"></span>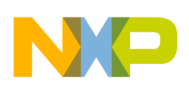

#### **ADC configuration**

As the PWM modules use the complementary switching mode, the VAL4 and VAL5 values are free to be used as the triggers for the ADC. In this example, the deadtime of 2  $\mu$ s is applied, and assuming a certain delay on hardware, the final delay to be applied will be 3.25 µs.

So, the VAL4 value will be:

INIT +  $3.25 \mu s / 100 \text{ MHz} = -4675 \text{ (0xEDBD)}$ .

The VAL5 value will be:

VAL0 +  $3.25 \mu s / 100 \text{ MHz} = 325 (0x0145)$ .

Submodule 0 will be used to generate these triggers. Programming of these PWM values will have the following code statement:

Motor 1:

```
PWMA SM0VAL4 = 0xEDBD; /* Current measurement value */
PWMA SM0VAL5 = 0x0145; /* Offset measurement value */
Motor 2:
```
PWMB SM0VAL4 = 0xEDBD; /\* Current measurement value \*/ PWMB SM0VAL5 =  $0x0145$ ; /\* Offset measurement value \*/

The triggers will not be enabled at this moment. They must be enabled in a particular sequence described in [Triggers startup](#page-14-0) [sequence.](#page-14-0)

# **7 ADC configuration**

To sample the quantities, the fast 12-bit ADC A and ADC B will be used in the Simultaneous mode. The Simultaneous mode is a great feature of the ADC and due to that, two current values can be captured at the same time. The following steps show how to set up the ADC properly.

#### **Clock for ADC**

To habilitate the clock for the ADC, it is necessary to configure Peripheral Clock Register 2 (SIM\_PCE2) from the System Integration Module (SIM).

Syntax to enable the clock for ADC is this:

SIM\_PCE2 |= SIM\_PCE2\_CYCADC;

#### **Control Register 1**

This register configures the ADC behavior. To configure this register:

- Set up the hardware synchronization (which is necessary to start the ADC by a signal from the PWM module).
- Enable the end-of-scan interrupt.
- Set up the ADC parallel mode scan.
- The stop mode is not active.
- All channels are single-ended.
- Additional interrupts as well as the DMA are turned off.

The statement is the following:

ADC12\_CTRL1 = 0x1805;

#### **Control Register 2**

By this register, the ADC A and B converters will be configured to work simultaneously and the clock will be set up to run the ADC on 20 MHz. The statement is this:

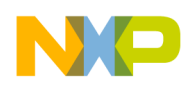

#### **ADC configuration**

```
ADC12 CTRL2 = ADC12 CTRL2 DIV0 2 | ADC12 CTRL2 SIMULT;
```
#### **Power Control Register**

This register serves to control the power options of the ADC. To configure this register:

- It is necessary to power up the ADC converters.
- The option "power-up delay" will remain default, 26 clocks.

The code line is this:

 $ADC12 PWR = 0x01A0;$ 

#### **Power Control Register 2**

This register configures the clock for the ADC B converter and the speed of both the converters. So, the clock for the B converter will be 20 MHz and the speed of both converters will be set up for 20 MHz. The statement is this:

ADC12\_PWR2= ADC12\_PWR2\_SPEEDA | ADC12\_PWR2\_SPEEDB | ADC12\_PWR2\_DIV1\_2;

#### **Channel List Registers**

Now, it is necessary to configure the channel list registers. Both ADC converters have 8 samples, that is, it can sample 8 channels at a time and save their results of ADC A and ADC B. If these two converters run in the Simultaneous mode, the A converter samples only the ANAx channels, and the B converter, samples only the ANBx channels.

This example will sample the Motor 1 currents on ANA0 and ANB0 and the Motor 2 currents, on ANA2 and ANB2. The DC bus voltage will be sampled by the ANB4 channel.

[Figure 7](#page-12-0) shows the configuration of the channels. To attach the channels to the particular samples, the four channel list registers are used. Each configures four samples. So the code to set up the channels is the following:

```
ADC12 CLIST1 = 0x0200;ADC12<sup>-</sup>CLIST2 = 0x0002;
ADC12 CLIST3 = 0x8AC8;
ADC12 CLIST4 = 0x888A;
```
#### **Sample Disable Register**

This example will use just 5 samples of each converter. The rest must be disabled. The ADC works the way that it generates the end-of-scan interrupt when the last enabled sample is finished. To disable the unused samples according to [Figure 7,](#page-12-0) the register will be set up using the following code:

ADC12  $SDIS = 0xE0E0;$ 

#### **Scan Control Register**

Another very useful feature is the Scan Control Register. This feature allows synchronization of sampling on multiple events and the end-of-scan interrupt is generated after the last enabled sample. This is visible in [Figure 7](#page-12-0) at the Sync line.

- 1. On the first sync signal (trigger from PWM), the current offsets of two phases of Motor 1 will be sampled and as the following sync is set at sample 2, the sample 1 and 9 will be converted too and then the ADC will stop. So, the DC bus voltage will be on sample 9.
- 2. When the next sync arrives, the offset of Motor 2 is sampled.
- 3. On the next sync, the current of Motor 1 will be sampled and the ADC will stop.
- 4. And on the next sync the current of Motor 2 will be sampled, the ADC will stop and generate the end-of-scan interrupt. With the new sync signal, the cycle begins.

<span id="page-12-0"></span>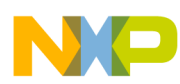

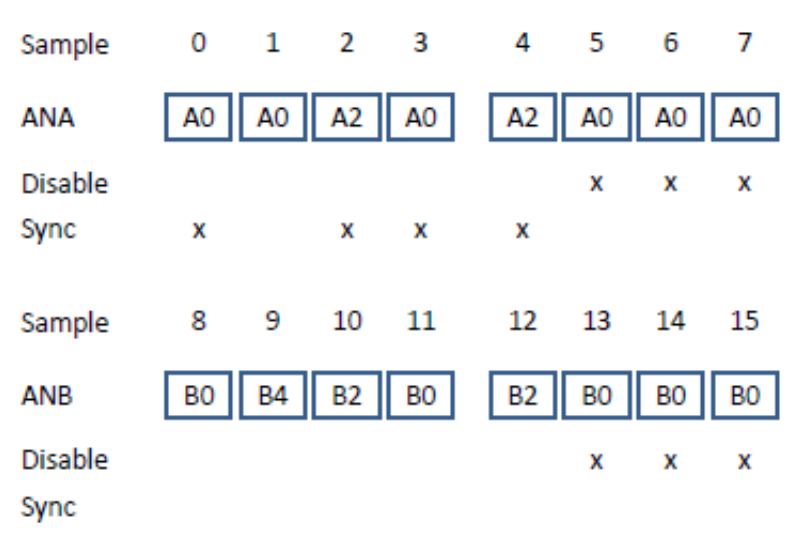

### **Figure 7. ADC samples and channels**

To configure this sync feature, the Scan Control register is used. The sync will be attached to the samples 0, 2, 3 (bits 0, 2, 3) and the sample 4 (bit 8). The code line looks like this:

ADC12  $SCTRL = 0x010D;$ 

#### **Analog (AN) pins configuration**

To read analog values from the pins, the GPIO A and GPIO B pins 0–7 must be configured as peripherals with the ADC option. The clock for the GPIO modules must be enabled. The code is the following:

```
/* Enable GPIOA clock */
SIM_PCE0 |= SIM_PCE0_GPIOA;
/* ADCA */GPIOA_PER |= (GPIOA_PER_PE_0 | GPIOA_PER_PE_1 | GPIOA_PER_PE_2 | GPIOA_PER_PE_3 | 
GPIOA_PER_PE_4 | GPIOA_PER_PE_5 | GPIOA_PER_PE_6 | GPIOA_PER_PE_7);
SIM GPSAL \& = \sim (SIM\_GPSAL \A0);/* Enable GPIOB clock */
SIM PCE0 | = SIM PCE0 GPIOB;
/* ADCB */GPIOB_PER |= (GPIOB_PER_PE_0 | GPIOB_PER_PE_1 | GPIOB_PER_PE_2 | GPIOB_PER_PE_3 |
GPIOB<sup>-</sup>PER_PE_4 | GPIOB_PER<sup>-</sup>PE_5 | GPIOB_PER<sup>-</sup>PE_6 | GPIOB_PER<sup>-</sup>PE_7);
```
# **8 PWM and ADC signals interconnection**

To summarize at this point, the following steps have been covered.

- The PWM modules have been configured and synchronized.
- The PWM points where to generate triggers have been set up
- The ADC module and channels have been configured.
- The sync bit has been properly set at the ADC samples.

The next step to make it work is to properly connect the triggers from the PWM A and PWM B module to the ADC synchronization signal input. To do this, Inter-Peripheral Crossbar Switch A (XBAR A) is used.

XBAR A is capable of connecting one output of a peripheral to one input; but this system has four trigger signals from two peripherals and one ADC input. Therefore, in this case, the logical OR of the triggers has to be made and the OR result signal will be led to the ADC input. A module that has the ability to OR the signals is the And/Or/Invert (AOI) module. To get the PWM triggers on the AOI inputs, another module will be used, Inter-Peripheral Crossbar Switch B (XBAR B). See [Figure 8](#page-13-0).

<span id="page-13-0"></span>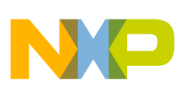

#### **Provisional ADC signals interconnection**

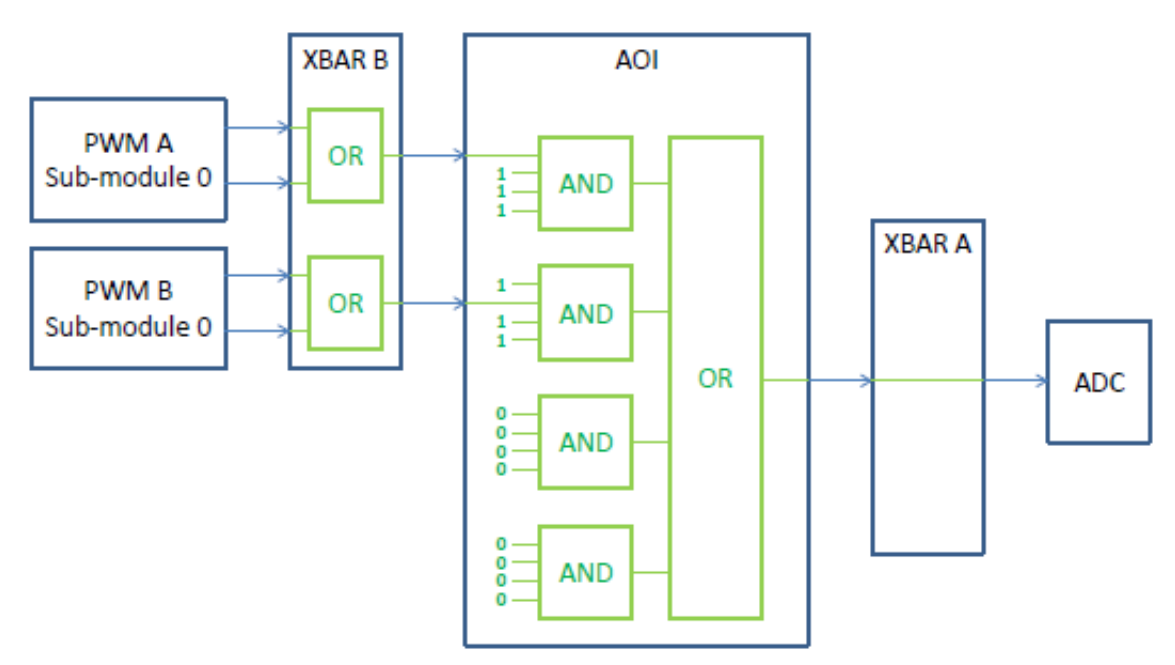

**Figure 8. PWM and ADC interconnection**

#### **XBAR B configuration**

XBAR B provides the connections of the peripheral outputs to the AOI module. Both PWM modules use the VAL4 and VAL5 registers to generate triggers. These triggers are grouped into two groups: PWM\_OUT\_TRIG0 and PWM\_OUT\_TRIG1. The former group is made of the VAL0, VAL2 and VAL4 triggers while the latter group is made of the VAL1, VAL3 and VAL5 triggers. This means that two output signals will leave both PWM modules.

The first four inputs of XBAR B connect to product term 0 of the AOI, therefore the PWM signals will be connected to XBAR B in the following manner:

- PWMA sub-module 0 triggers (PWMA0\_TRG0 | PWMA0\_TRG1) to AOI product term 0 input 0
- PWMB sub-module 0 triggers (PWMB0\_TRG0 | PWMB0\_TRG1) to AOI product term 0 input 1

So the XBAR\_IN8 and XBAR\_IN22 inputs will be assigned to the first two XBAR B outputs. The code will have this syntax:

 $XBARB$   $SELO = 8 | (22 << 8);$ 

#### **AOI configuration**

As the name suggests, this module is capable of performing logical AND/OR/INVERT operation. This application benefits from the OR and AND operation. The inverter is not used. The way the AND/OR operators work is visible in Figure 8.

Only two input signals are used which lead to one input of two AND gates. The remaining three inputs of both AND gates are forced to logical 1. The unused inputs of the two AND gates are forced to logical 0. This setup will only pass the two PWM signals to the OR gate inputs. And the OR gate output goes out of the AOI.

The configuration codeline is the following:

```
AOI_BFCRT010 = AOI_BFCRT010_PT0_AC_0 | AOI_BFCRT010_PT0_BC | AOI_BFCRT010_PT0_CC
AOI_BFCRT010_PT0_DC | AOI_BFCRT010_PT1_AC | AOI_BFCRT010_PT1_BC_0 | AOI_BFCRT010_PT1_CC | 
AOI BFCRT010 PT1 DC;
```
AOI BFCRT230 =  $0;$ 

#### **XBAR A configuration**

<span id="page-14-0"></span>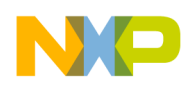

The last signal path is to connect the output from the AOI to the ADC. This configuration is very easy; the inptut to XBAR A AND\_OR\_INVERT\_0 (AOI Output 0) is attached to the XBAR A output XBAR\_OUT12 (ADC A trigger). The code looks like this:

 $XBARA$  SEL6 = 46;

# **9 Triggers startup sequence**

All the peripherals have been properly configured to generate the trigger at the desired time. The signals are logically processed and led toward the ADC synchronization pulse input. The final step is to start the triggers.

The configuration of ADC is done to perform the sampling operation in the following order:

- Offset of Motor 1
- Offset of Motor 2
- Current of Motor 1
- Current of Motor 2

It can be inferred from [Figure 6,](#page-9-0) the PWM A VAL5 trigger must be the first in line, and the PWM B VAL4 must be the last in line. Then the cycle is repeated.

To make sure the very first trigger which arrives to the ADC is from PWM A VAL5, the PWM B VAL4 compare event will be programmed to generate an interrupt where all the triggers will be allowed. Then this compare event interrupt will be disabled and the PWM and ADC synchronization will remain.

In the code, the PWM B submodule 0 VAL4 compare interrupt must be enabled and the interrupt controller has to be programmed to enable this interrupt. The code lines are the following:

```
/* Compare interrupt of Value 4 */
PWMB_SM0INTEN = PWMB_SM0INTEN_CMPIE_4;
```
/\* Interrupt for the SM0 CMP Level 2 \*/ INTC\_IPR8 |= INTC\_IPR8\_PWMB\_CMP0;

#### **VAL4 Compare interrupt service routine**

The PWM B submodule 0 VAL4 compare interrupt has been configured. Now the interrupt service routine (ISR) must be created to enable the triggers.

The name of the ISR will be IsrPWM. A prototype for this routine must be created in the prototype section of the code.

void IsrPWM(void);

The name of this function must be copied into the vector table; in case the default CodeWarrior 10.2 project template is used, it is in the file MC56F847xx\_vector.asm (located in Project\_Settings\Startup\_Code). Thus at the address 0x98, the interrupt no. 76 for the PWM B submodule 0 will contain the following statement:

```
JSR >FIsrPWM
```
The body of the function itself contains the following actions:

- enabling the PWM A and B submodules 0 VAL4 and VAL5 triggers
- RUN command application on the PWM B module
- disabling the PWM B submodule 0 VAL4 Compare interrupt
- disabling the PWM B submodule 0 Compare interrupt in the interrupt controller
- clearing the PWM B submodule 0 VAL4 Compare flag

So putting all this into the code will look like this:

```
#pragma interrupt alignsp
void IsrPWM(void)
{
```
}

```
Reading ADC samples
```

```
 /* Disable PWM B SM0 CMP VAL4 interrupt */
PWMB_SM0INTEN &= ~PWMB_SM0INTEN_CMPIE_4;
 /* Enable triggers on VAL4 and VAL5*/
PWMA_SM0TCTRL |= PWMA_SM0TCTRL_OUT_TRIG_EN_4 | PWMA_SM0TCTRL_OUT_TRIG_EN_5;
PWMBSMOTCTRL = PWMB_SMOTCTRL_OUT_TRIG_EN_4 | PWMB_SMOTCTRL_OUT_TRIG_EN_5;
 /* Disables the interrupt in the INTC */
 INTC_IPR8 &= ~INTC_IPR8_PWMB_CMP0;
 /* Clears compare flag */
PWMB_SM0STS |= PWMB_SM0STS_CMPF_4;
```
Now all the modules have been configured, synchronized, and started to work properly.

# **10 Reading ADC samples**

At this point, all the peripherals are operating and the ADC samples the desired feedback at the defined points. The last job which must be done is to read the sampled feedback values and use them in the control algorithm. If one motor is controlled, the ADC end-of-scan interrupt is used to read the values and calculate the control algorithm. In this case, there are two motors and it's better to spread out the algorithms calculation across the time. Moreover, the first motor calculation does not need to wait for the second motor ADC conversion because the feedback is ready 90 degrees before the second motor's feedback. Finally, the PWM update must be made before the reload; otherwise the system gets one cycle delay and the stability is worse.

Therefore, the control algorithms will be calculated at three points of time (see [Figure 9\)](#page-16-0):

- Motor 1 fast loop control right after its current feedback is sampled
- Motor 2 fast loop at the ADC end-of-scan interrupt
- Motor 1 and Motor 2 slow loop calculation and ADC current offset update at the PWM B half cycle

#### **Motor 1 fast loop**

As can be observed from [Figure 9](#page-16-0), the Motor 1 current feedback is ready long time before the end-of-scan interrupt. Thus the feedback can be read from ADC when it is ready. The ADC conversion time is known, so setting up an interrupt 1 µs after the ADC trigger, confirms that the current has already been sampled. An easy way to get an interrupt at this point is to use one of the compare interrupts from PWM A. In this case, use the submodule 2 VAL4 Compare interrupt. The VAL4 value will be set 1 µs after the submodule 0 VAL4 trigger, that is, to the value  $-4575$  (0xEE21). The compare interrupt must also be enabled; it is sufficient to enable it in the IsrPWM interrupt routine along with the triggers. The interrupt controller has to be configured too.

So the code looks like this:

```
/* Fast loop calculation */
PWMA_SM2VAL4 = 0xEE21; 
/* Interrupt for the SM2 CMP Level 1 */
INTC_IPR9 |= INTC_IPR9_PWMA_CMP2_1;
/* M1 fast loop calculation 1us after the ADC trigger 4 on SM2 */
PWMA_SM2INTEN |= PWMA_SM2INTEN_CMPIE_4;
```
<span id="page-16-0"></span>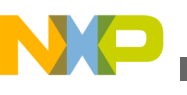

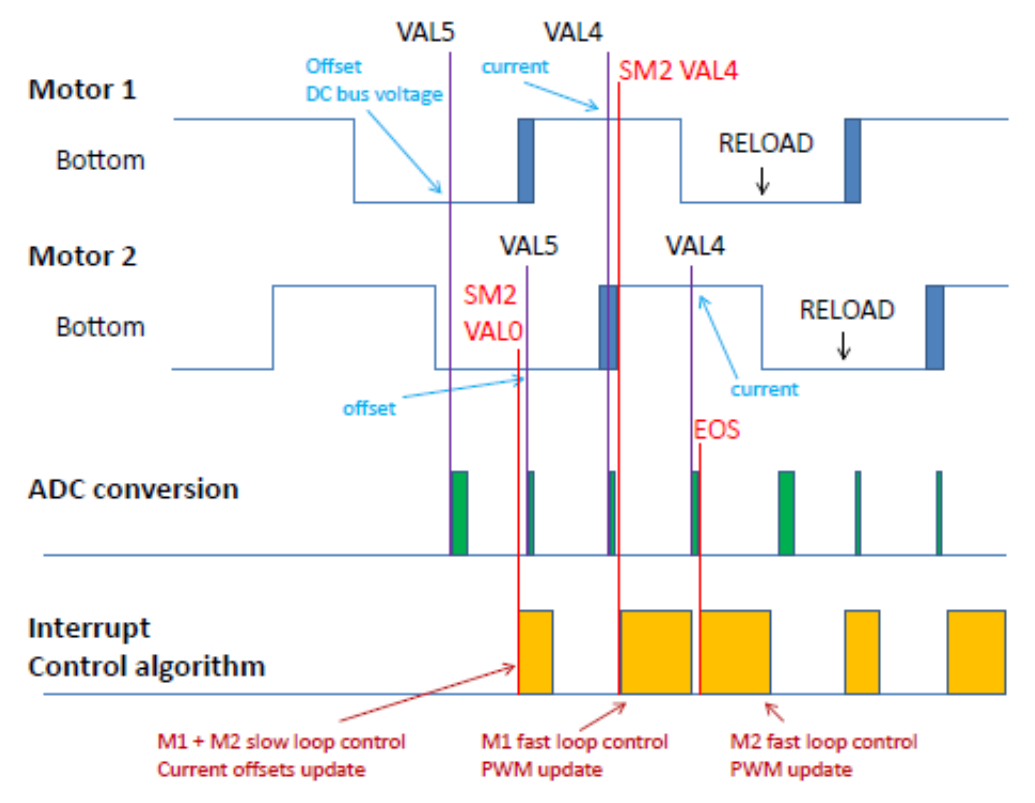

### **Figure 9. Reading ADC and control algorithms calculation**

#### **Motor 2 fast loop**

The last sampled quantities are the Motor 2 currents. So, the ADC end-of-scan interrupt is used to calculate the Motor 2 fast loop algorithm and the ADC has already been configured to generate the end-of-scan interrupt. Now, it is only required to configure the interrupt controller. The code looks like this:

```
/* Interrupt ADC end of scan Level 1 */
INTC_IPR2 |= INTC_IPR2_ADC_CC0_1;
```
#### **Motor 1 and Motor 2 slow loop**

In case of one motor, the slow loop can be calculated in the same interrupt as the fast loop algorithm. But in this case, it would prolong the time and the fast loop calculation of the other motor would be postponed. To avoid this collision, it is calculated in another interrupt. The speed loop control is not as long as the fast loop algorithm, so both motors can be calculated in the same interrupt.

For this purpose, the PWM B half cycle (VAL0) time has been chosen. At this point, the Motor 1 current offsets have been sampled, so they can be filtered and updated for the next current measurement. And the Motor 1 slow loop can be calculated. Additional application logics like state machine, temperature check, DC bus voltage filter and so on, can be applied at this point.

The first block including the interrupt entry is expected to last at least until the moment where the Motor 2 currents are read. If it is shorter, then the current offsets from the previous cycle are read; so the interrupt can't use the VAL0 Compare event source and has to be set up for a later point.

In the second block, the Motor 2 current offsets are read, filtered, and updated for the current measurement. Then the Motor 2 slow loop is calculated. Additional logics like state machine for Motor 2 or for the entire application, can be applied at this point.

So in the code, the compare interrupt must be enabled; it is sufficient to enable it in the IsrPWM interrupt routine along with the triggers. The interrupt controller has to be configured too. The code looks like this:

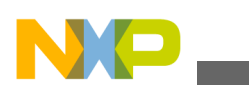

#### **Reading ADC samples**

```
/* M1 and M2 slow loop calculation on half cycle of PWM B */ 
PWMB_SM2INTEN |= PWMB_SM2INTEN_CMPIE_0;
```
/\* Interrupt for the SM2 CMP Level 1\*/ INTC IPR7  $|=$  INTC IPR7 PWMB CMP2 1;

#### **Interrupt service routines**

The interrupts have been configured; now the interrupt service routines have to be made.

The name of the ISRs will be IsrPWMAFastLoopCalc, IsrADC12Result, and IsrPWMBSlowLoopCalc. Prototypes for these routines must be created in the prototype section of the code.

```
void IsrPWMAFastLoopCalc(void);
void IsrADC12Result(void);
void IsrPWMBSlowLoopCalc(void);
```
The names of these functions must be copied into the vector table; in case the default CodeWarrior 10.2 project template is used, it is in the file MC56F847xx\_vector.asm (located in Project\_Settings\Startup\_Code). Thus at the address 0xA6, the interrupt no. 83 for the PWM A submodule 2 compare; at the address 0x3C, the interrupt no. 30 for the ADC result; and at the address 0x8C, the interrupt no. 70 for the PWM B submodule 2 compare; the code will contain the following statement:

```
JSR >FIsrPWMAFastLoopCalc
JSR >FIsrADC12Result
JSR >FIsrPWMBSlowLoopCalc
```
The bodies of the functions themselves contain the user control algorithm (including ADC reading and update, PWM update) and at the end, the particular interrupt flag must be cleared in order not to reenter the interrupt.

So the function bodies could look like this:

```
#pragma interrupt saveall
void IsrPWMAFastLoopCalc(void)
{
      ...
      /* Clears compare flag */
      PWMA_SM2STS |= PWMA_SM2STS_CMPF_4; 
}
#pragma interrupt saveall
void IsrADC12Result(void)
{
      ...
      /* Clears the interrupt flag */
      ADC12_STAT |= ADC12_STAT_EOSI0 | ADC12_STAT_EOSI1;
}
#pragma interrupt saveall
void IsrPWMBSlowLoopCalc(void)
\{ ...
      /* Clears compare flag */
      PWMB_SM2STS |= PWMB_SM2STS_CMPF_0; 
}
```
Now, all the necessary steps have been accomplished to synchronize the PWM and ADC for dual motor PMSM FOC.

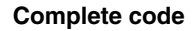

<span id="page-18-0"></span>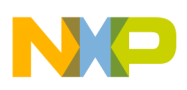

# **11 Complete code**

The PWM modules have been configured, synchronized, the triggers and interrupts programmed. The ADC has been configured and its interrupt configured. The modules have been interconnected by the crossbar switches. All the code lines used into the context in this application are given below.

#### **Interrupt vector table**

File MC56F847xx\_vector.asm (located in Project\_Settings\Startup\_Code)

```
JSR >FIsrADC12Result ;/* 0x3c Interrupt no. 30 */
                         j /* 0x8c Interrupt no. 70 */
JSR >FIsrPWM ;/* 0x98 Interrupt no. 76 */
JSR >FIsrPWMAFastLoopCalc ;/* 0xa6 Interrupt no. 83 */
JSR >FIsrPWMSync ;/* 0xaa Interrupt no. 85 */
```
#### **Prototypes**

```
static void GPIOA_Init(void);
static void GPIOB_Init(void);
static void GPIOE_Init(void);
static void GPIOG Init(void);
static void XBAR \overline{Init}(void);
static void PWMA SM012 Init(void);
static void PWMB_SM012_Init(void);
static void PWMA SM012 Run(void);
static void ADC12 Init(void);
void IsrPWMSync(void);
void IsrPWM(void);
void IsrPWMAFastLoopCalc(void);
void IsrADC12Result(void);
void IsrPWMBSlowLoopCalc(void);
Functions
static void GPIOA_Init(void)
{
    /* Enable GPIOA clock */
   SIM_PCE0 |= SIM_PCE0_GPIOA;
    /* ADCA */
    GPIOA_PER |= (GPIOA_PER_PE_0 | GPIOA_PER_PE_1 | GPIOA_PER_PE_2 | GPIOA_PER_PE_3 | 
GPIOA PER PE4 | GPIOA PER PE 5 | GPIOA PER PE 6
    GPIOA_PER_PE_7); 
   SIM_GPSAL &= \sim (SIM_GPSAL_A0);
}
static void GPIOB_Init(void)
{
    /* Enable GPIOB clock */
   SIM_PCE0 |= SIM_PCE0_GPIOB;
   /* ADCB */ GPIOB_PER |= (GPIOB_PER_PE_0 | GPIOB_PER_PE_1 | GPIOB_PER_PE_2 | GPIOB_PER_PE_3 | 
GPIOB_PER_PE_4 | GPIOB_PER_PE_5 | GPIOB_PER_PE_6 | 
    GPIOB_PER_PE_7);
}
static void GPIOE_Init(void)
{
    /* Enable GPIOE clock */
```

```
Complete code
```

```
SIM_PCE0 |= SIM_PCE0_GPIOE;
   /* PWMA PWMB */ GPIOE_PER |= (GPIOE_PER_PE_0 | GPIOE_PER_PE_1 | GPIOE_PER_PE_2 | GPIOE_PER_PE_3 | 
GPIOE_PER_PE_4 | GPIOE_PER_PE_5 | GPIOE_PER_PE_8 | 
   GPIOE PER PE 9);
   SIM_GPSEL &= \sim (SIM_GPSEL_E4 | SIM_GPSEL_E5);
   SIM GPSEH &= ~(SIM GPSEH E8 | SIM GPSEH E9);
}
static void GPIOG_Init(void)
{
    /* Enable GPIOG clock */
   SIM_PCE0 |= SIM_PCE0_GPIOG;
   /* PWM B */GPIOG_PER |= (GPIOG_PER_PE_0 | GPIOG_PER_PE_1 | GPIOG_PER_PE_2 | GPIOG_PER_PE_3);
   SIM GPSGL &= \sim (SIM GPSGL G0 | SIM GPSGL G1 | SIM GPSGL G2 |
   SIM GPSGL G3);
}
static void XBAR_Init(void)
{
    /* PWM A & B trigger to XBAR B */
   XBARB SELO = 8 | (22 << 8);/* AOI out = A | B, i.e. PWM A trigger or PWM B trigger */
  AOI_BFCRT010 = AOI_BFCRT010_PT0_AC_0 | AOI_BFCRT010_PT0_BC | AOI_BFCRT010_PT0_CC |
AOI_BFCRT010_PT0_DC | AOI_BFCRT010_PT1_AC | AOI_BFCRT010_PT1_BC_0 |
AOI BFCRT010 PT1 CC | AOI BFCRT010 PT1 DC;
   AOI BFCRT230 = 0; /* ADC A trigger from AOI */
   XBARA SEL6 = 46;
}
static void PWMA_SM012_Init(void)
{
   /* Enable clock for PWM SM 0 - 2 */SIM_PCE3 |= (SIM_PCE3_PWMACH0 | SIM_PCE3_PWMACH1 | SIM_PCE3_PWMACH2);
   /* Half cycle reload */PWMA_SMOCTRL = PWMA_SMOCTRL_HALF;
   PWMA_SM1CTRL = PWMA_SM1CTRL_HALF;
   PWMA_SM2CTRL = PWMA_SM2CTRL_HALF;
    /* PWM setup for 3 phases */
    PWMA_SM0CTRL2 = 0xC080; 
   PWMA SM1CTRL2 = 0 \times C20E;
    PWMA_SM2CTRL2 = 0xC20E; 
    /* setup for pwm frequency of 10KHz */
   PWMA SMOINIT = 0xEC78;
   PWMA SM1INIT = 0xEC78;
    PWMA_SM2INIT = 0xEC78;
    /* setup for pwm frequency of 10KHz */
   PWMA\_SMOVAL1 = 0x1387;PWMA SM1VAL1 = 0x1387;
   PWMASM2VAL1 = 0x1387; PWMA_SM0VAL0 = 0x0000; 
   PWMA SM1VAL0 = 0x0000;
   PWMASM2VAL0 = 0 \times 0000;
    PWMA_SM0VAL2 = 0xF63C;
```
**Use of PWM and ADC on MC56F84789 to Drive Dual PMS Motor FOC, Rev. 0, 10/2012**

PWMA\_SM1VAL2 = 0xF63C;

```
PWMA SM2VAL2 = 0xF63C;
   PWMA SM0VAL3 = 0x09C3;
   PWMA SM1VAL3 = 0x09C3;
   PWMA SM2VAL3 = 0x09C3;
   PWMA SM0VAL4 = 0xEDBD; /* Current measurement value */
   PWMASM1VAL4 = 0 \times 0000;<br>PWMASM2VAL4 = 0 \times EE21;PWMA_SM2VAL4 = 0xEE21; /* Fast loop calculation */<br>PWMA-SM0VAL5 = 0x0145; /* Offset measurement value
   PWMA_SM0VAL5 = 0x0145; /* Offset measurement value */<br>PWMA_SM1VAL5 = 0xF63C; /* Sync for the other motor's
                             /* Sync for the other motor's PWM */
   PWMA SM2VAL5 = 0x0000;
   /* deadtime count register 0 and 1 = 2.0 us */
   PWMA SMODTCNT0 = 0x00C8;
   PWMA SM1DTCNT0 = 0 \times 00C8;
   PWMA SM2DTCNT0 = 0x00C8;
   PWMA SMODTCNT1 = 0x00C8;
   PWMA_SM1DTCNT1 = 0x00C8;
   PWMA SM2DTCNT1 = 0x00C8;
   /* Fault A 0 - 3 inactive */ PWMA_SM0DISMAP0 = 0;
    PWMA_SM1DISMAP0 = 0;
   PWMASM2DISMAP0 = 0;
   /* Fault A 4 - 7 inactive */ PWMA_SM0DISMAP1 = 0; 
   PWMASM1DISMAP1 = 0;
    PWMA_SM2DISMAP1 = 0; 
   /* Compare interrupt of Value 5, used to sync PWM A and PWM B */PWMA_SM1INTEN = PWMA_SM1INTEN_CMPIE_5;
   /* Interrupt for the SM1 CMP L2 and SM2 CMP L1 */ INTC_IPR9 |= INTC_IPR9_PWMA_CMP1 | INTC_IPR9_PWMA_CMP2_1;
    /* Enables PWM output */
 PWMA_OUTEN |= (PWMA_OUTEN_PWMA_EN_0 | PWMA_OUTEN_PWMB_EN_0 | PWMA_OUTEN_PWMA_EN_1 | 
PWMA_OUTEN_PWMB_EN_1 | PWMA_OUTEN_PWMA_EN_2 | PWMA_OUTEN_PWMB_EN_2);
    /* Clear LDOK bit */
   PWMA_MCTRL |= PWMA_MCTRL_CLDOK_0 | PWMA_MCTRL_CLDOK_1 | PWMA_MCTRL_CLDOK_2;
   /* LDOK */PWMA_MCTRL |= PWMA_MCTRL_LDOK_0 | PWMA_MCTRL_LDOK_1 | PWMA_MCTRL_LDOK_2;
}
static void PWMB_SM012_Init(void)
{
   /* Enable clock for PWM SM 0 - 3 */
   SIM_PCE3 |= (SIM_PCE3_PWMBCH0 | SIM_PCE3_PWMBCH1 | SIM_PCE3_PWMBCH2);
    /* Half cycle reload */
   PWMB_SM0CTRL = PWMB_SM0CTRL_HALF;
   PWMB SM1CTRL = PWMB SM1CTRL HALF;
   PWMB_SM2CTRL = PWMB_SM2CTRL_HALF;
   /* PWM setup for 3 phases, uses only SM 1 - 2 */PWMB SM0CTRL2 = 0xC080;
   PWMB SM1CTRL2 = 0 \times C20E;
   PWMB SM2CTRL2 = 0 \times C20E;
    /* setup for pwm frequency of 10KHz */
   PWMB SMOINIT = 0xEC78;
   PWMB SM1INIT = 0 \times EC78;
   PWMBSM2INIT = 0xEC78; /* setup for pwm frequency of 10KHz */
   PWMB SMOVAL1 = 0x1387;
```
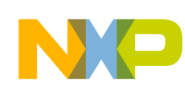

**Complete code**

```
PWMB SM1VAL1 = 0x1387;PWMBSM2VAL1 = 0x1387;
   PWMB SMOVAL0 = 0x0000;
   PWMB SM1VAL0 = 0 \times 0000;
   PWMB SM2VAL0 = 0 \times 0000;
   PWMB SM0VAL2 = 0xF63C;
   PWMB SM1VAL2 = 0xF63C;
   PWMB SM2VAL2 = 0xF63C;
   PWMB SMOVAL3 = 0x09C3;
   PWMB SM1VAL3 = 0x09C3;
   PWMBSM2VAL3 = 0 \times 09C3;
   PWMB SM0VAL4 = 0xEDBD; /* Current measurement value */
   PWMB SM1VAL4 = 0 \times 0000;
   PWMB SM2VAL4 = 0x0000;
    PWMB_SM0VAL5 = 0x0145; /* Offset measurement value */ 
   PWMB SM1VAL5 = 0x0000;
   PWMB SM2VAL5 = 0x0000;
   /* deadtime count reqister 0 and 1 = 2.0 us */
   PWMB SMODTCNT0 = 0x00C8;
   PWMB SM1DTCNT0 = 0x00C8;
    PWMB_SM2DTCNT0 = 0x00C8; 
   PWMB SM0DTCNT1 = 0x00C8;
   PWMB SM1DTCNT1 = 0 \times 00C8;
   PWMB SM2DTCNT1 = 0x00C8;
   /* Fault B 0 - 3 inactive */ PWMB_SM0DISMAP0 = 0; 
   PWMB SM1DISMAP0 = 0;
    PWMB_SM2DISMAP0 = 0; 
   /* Fault B 4 - 7 inactive */PWMB SM0DISMAP1 = 0;
    PWMB_SM1DISMAP1 = 0; 
   PWMB SM2DISMAP1 = 0;
    /* Compare interrupt of Value 4, enable triggers from PWM A and B to ADC */
   PWMB_SMOINTEN = PWMB_SMOINTEN_CMPIE_4;
   /* Interrupt for the SM0 CMP L2 * INTC_IPR8 |= INTC_IPR8_PWMB_CMP0;
    /* Interrupt for the SM2 CMP L1*/
   INTC IPR7 |= INTC IPR7 PWMB CMP2 1;
    /* Clear LDOK bit */
   PWMB_MCTRL |= PWMB_MCTRL_CLDOK_0 | PWMB_MCTRL_CLDOK_1 | PWMB_MCTRL_CLDOK_2;
   /* LDOK */PWMB_MCTRL |= PWMB_MCTRL_LDOK_0 | PWMB_MCTRL_LDOK_1 | PWMB_MCTRL_LDOK_2;
    /* Enables PWM output */
   PWMB_OUTEN |= (PWMB_OUTEN_PWMA_EN_3 | PWMB_OUTEN_PWMB_EN_3 | PWMB_OUTEN_PWMA_EN_1 |
PWMB_OUTEN_PWMB_EN_1 | PWMB_OUTEN_PWMA_EN_2 | PWMB_OUTEN_PWMB_EN_2);
static void PWMA_SM012_Run(void)
     /* Enable clock */
   PWMA_MCTRL |= PWMA_MCTRL_RUN_0 | PWMA_MCTRL_RUN_1 | PWMA_MCTRL_RUN_2;
static void ADC12_Init(void)
```
**Use of PWM and ADC on MC56F84789 to Drive Dual PMS Motor FOC, Rev. 0, 10/2012**

}

{

}

{

#### **Complete code**

```
 /* enable clock to ADC modules */
   SIM PCE2 |= SIM PCE2 CYCADC;
    /* SMODE - triggered parallel, SYNC0 - enabled, End of scan interrupt */
   ADC12 CTRL1 = 0x1805;
   /* Simultaneous parallel mode; DIV0 = 5, 20MHz */
   ADC12 CTRL2 = ADC12 CTRL2 DIV0 2 | ADC12 CTRL2 SIMULT;
    /* Channel assignment */
    /* S0 S1 S2 S3 S4 S5 S6 S7 */
                      A2 A0 A0 A0 A0 * ADC12_CLIST1 = 0x0200;
   ADC12<sup>-</sup>CLIST2 = 0x0002;
    /* S8 S9 S10 S11 S12 S13 S14 S15 */
    /* B0 B4 B2 B0 B2 B0 B0 B0 */ 
   ADC12 CLIST3 = 0x8AC8;
   ADC12<sup>CLIST4</sup> = 0x888A;
    /* Sample count 10 channels */
   ADC12 SDIS = 0xE0E0;/* Sync at */ /* S0 S1 S2 S3 S4 S5 S6 S7 */
             \mathbf{x} \mathbf{x} \mathbf{x}ADC12 SCTRL = 0x010D;
    /* power-up delay set to 26 clocks */
   ADC12 PWR = 0x01A0;/* ADCA Speed <=20MHz; ADCB Speed<=20MHz; DIV1 = 5, 20 MHz */
   ADC12 PWR2= ADC12 PWR2 SPEEDA | ADC12 PWR2 SPEEDB | ADC12 PWR2 DIV1 2;
    /* Interrupt end of scan L1 */
   INTC_IPR2 |= INTC_IPR2_ADC_CC0_1;
}
#pragma interrupt alignsp 
void IsrPWMSync(void)
\{if ((PWMA_SM1STS & PWMA_SM1STS_CMPF_5) > 0 )
 {
   \dot{y}* Starts PWM B */
   PWMB_MCTRL |= PWMB_MCTRL_RUN_0 | PWMB_MCTRL_RUN_1 | PWMB_MCTRL_RUN_2 |
PWMB MCTRL RUN 3; /* Enable clock */ /* Disable PWM SM1 CMP interrupt from 5 */
   PWMA_SM1INTEN &=-PWMA_SM1INTEN_CMPIE_5;
    /* Enables the PWM SM1 CMP interrupt from 4 */
   PWMA SM1INTEN |= PWMA SM1INTEN CMPIE 4;
    /* Clears compare flag */
   PWMA_SM1STS |= PWMA_SM1STS_CMPF_5;
    }
}
#pragma interrupt alignsp 
void IsrPWM(void)
{
    /* Disable PWM SM0 CMP interrupt */
   PWMA SMOINTEN &= ~PWMA SMOINTEN CMPIE 4;
    PWMB_SM0INTEN &= ~PWMB_SM0INTEN_CMPIE_4;
    /* Enable triggers on VAL4 and VAL5 */
   PWMA_SMOTCTRL |= PWMA_SMOTCTRL_OUT_TRIG_EN_4 | PWMA_SM0TCTRL_OUT_TRIG_EN_5;
   PWMB_SM0TCTRL |= PWMB_SM0TCTRL_OUT_TRIG_EN_4 | PWMB_SM0TCTRL_OUT_TRIG_EN_5;
```
#### **Definitions and acronyms**

```
 /* M1 fast loop calculation 1us after the ADC trigger 4 on SM2 */
   PWMA_SM2INTEN \overline{\phantom{a}} = PWMA_SM2INTEN_CMPIE_4;
    /* M1 and M2 slow loop calculation on half cycle of PWM B */ 
   PWMB_SM2INTEN | = PWMB_SM2INTEN_CMPIE_0;
    /* Disables the interrupt in the INTC */
   INTC IPR8 &= ~INTC IPR8 PWMB CMP0;
    /* Clears compare flag */
   PWMB_SM0STS | = PWMB_SM0STS_CMPF_4;
}
#pragma interrupt saveall
void IsrPWMAFastLoopCalc(void)
{
    ...
    /* Clears compare flag */
   PWMA_SM2STS |= PWMA_SM2STS_CMPF_4;
}
#pragma interrupt saveall
void IsrADC12Result(void)
{
    ...
    /* Clears the interrupt flag */
   ADC12_STAT | = ADC12_STAT_EOSI0 | ADC12_STAT_EOSI1;
}
#pragma interrupt saveall
void IsrPWMBSlowLoopCalc(void)
\{ ...
    /* Clears compare flag */
   PWMB_SM2STS | = PWMB_SM2STS_CMPF_0;
}
```
#### **Functions Call Order**

The initialization of the application requires the functions to be called in the following order:

GPIOA\_Init(); GPIOB\_Init(); GPIOE\_Init(); GPIOG\_Init();  $XBAR$   $\overline{Init}()$ ; PWMA SM012 Init(); PWMB\_SM012\_Init(); PWMA\_SM012\_Run();

### **12 Definitions and acronyms**

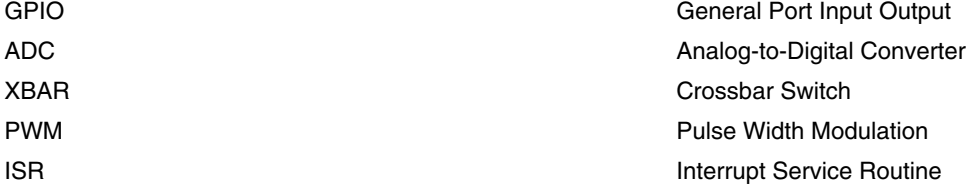

*Table continues on the next page...*

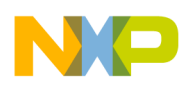

#### **Definitions and acronyms**

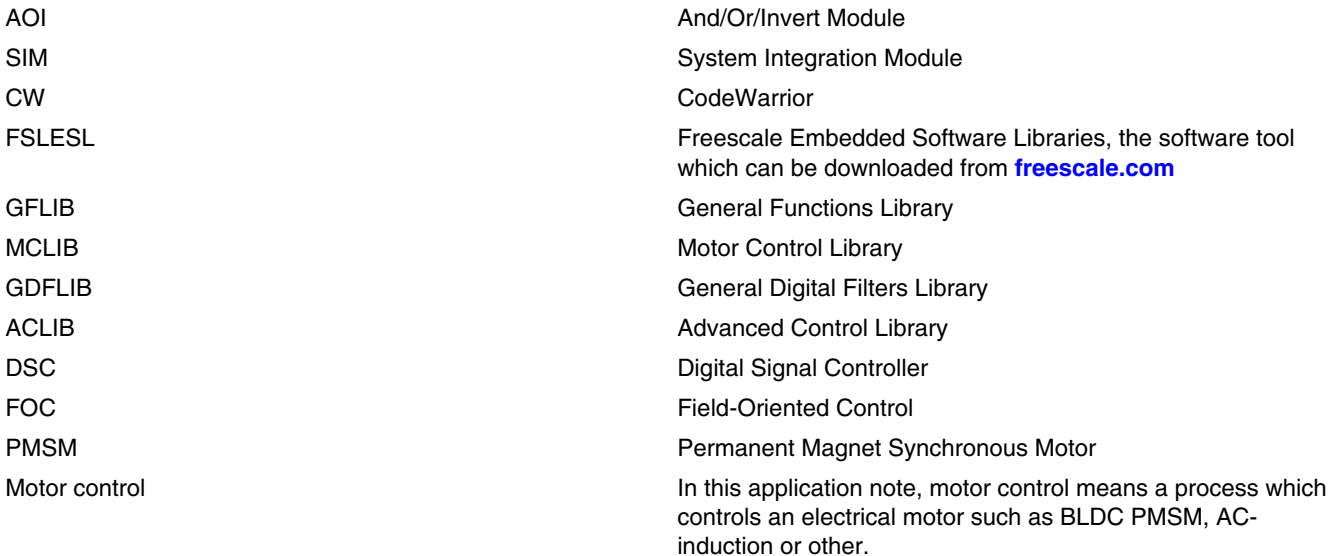

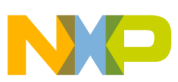

### *How to Reach Us:*

**Home Page:** www.freescale.com

**Web Support:** http://www.freescale.com/support

#### **USA/Europe or Locations Not Listed:**

Freescale Semiconductor Technical Information Center, EL516 2100 East Elliot Road Tempe, Arizona 85284 +1-800-521-6274 or +1-480-768-2130 www.freescale.com/support

#### **Europe, Middle East, and Africa:**

Freescale Halbleiter Deutschland GmbH Technical Information Center Schatzbogen 7 81829 Muenchen, Germany +44 1296 380 456 (English) +46 8 52200080 (English) +49 89 92103 559 (German) +33 1 69 35 48 48 (French) www.freescale.com/support

#### **Japan:**

Freescale Semiconductor Japan Ltd. Headquarters ARCO Tower 15F 1-8-1, Shimo-Meguro, Meguro-ku, Tokyo 153-0064 Japan 0120 191014 or +81 3 5437 9125 support.japan@freescale.com

#### **Asia/Pacific:**

Freescale Semiconductor China Ltd. Exchange Building 23F No. 118 Jianguo Road Chaoyang District Beijing 100022 China +86 10 5879 8000 support.asia@freescale.com

Information in this document is provided solely to enable system and software implementers to use Freescale Semiconductors products. There are no express or implied copyright licenses granted hereunder to design or fabricate any integrated circuits or integrated circuits based on the information in this document.

Freescale Semiconductor reserves the right to make changes without further notice to any products herein. Freescale Semiconductor makes no warranty, representation, or guarantee regarding the suitability of its products for any particular purpose, nor does Freescale Semiconductor assume any liability arising out of the application or use of any product or circuit, and specifically disclaims any liability, including without limitation consequential or incidental damages. "Typical" parameters that may be provided in Freescale Semiconductor data sheets and/or specifications can and do vary in different applications and actual performance may vary over time. All operating parameters, including "Typicals", must be validated for each customer application by customer's technical experts. Freescale Semiconductor does not convey any license under its patent rights nor the rights of others. Freescale Semiconductor products are not designed, intended, or authorized for use as components in systems intended for surgical implant into the body, or other applications intended to support or sustain life, or for any other application in which failure of the Freescale Semiconductor product could create a situation where personal injury or death may occur. Should Buyer purchase or use Freescale Semiconductor products for any such unintended or unauthorized application, Buyer shall indemnify Freescale Semiconductor and its officers, employees, subsidiaries, affiliates, and distributors harmless against all claims, costs, damages, and expenses, and reasonable attorney fees arising out of, directly or indirectly, any claim of personal injury or death associated with such unintended or unauthorized use, even if such claims alleges that Freescale Semiconductor was negligent regarding the design or manufacture of the part.

RoHS-compliant and/or Pb-free versions of Freescale products have the functionality and electrical characteristics as their non-RoHS-complaint and/or non-Pb-free counterparts. For further information, see http://www.freescale.com or contact your Freescale sales representative.

For information on Freescale's Environmental Products program, go to http://www.freescale.com/epp.

Freescale™ and the Freescale logo are trademarks of Freescale Semiconductor, Inc. All other product or service names are the property of their respective owners.

© 2012 Freescale Semiconductor, Inc.

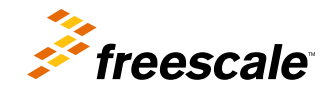